1. Buka localhost/alif/index.php untuk melakukan akses sebagai pengunjung.

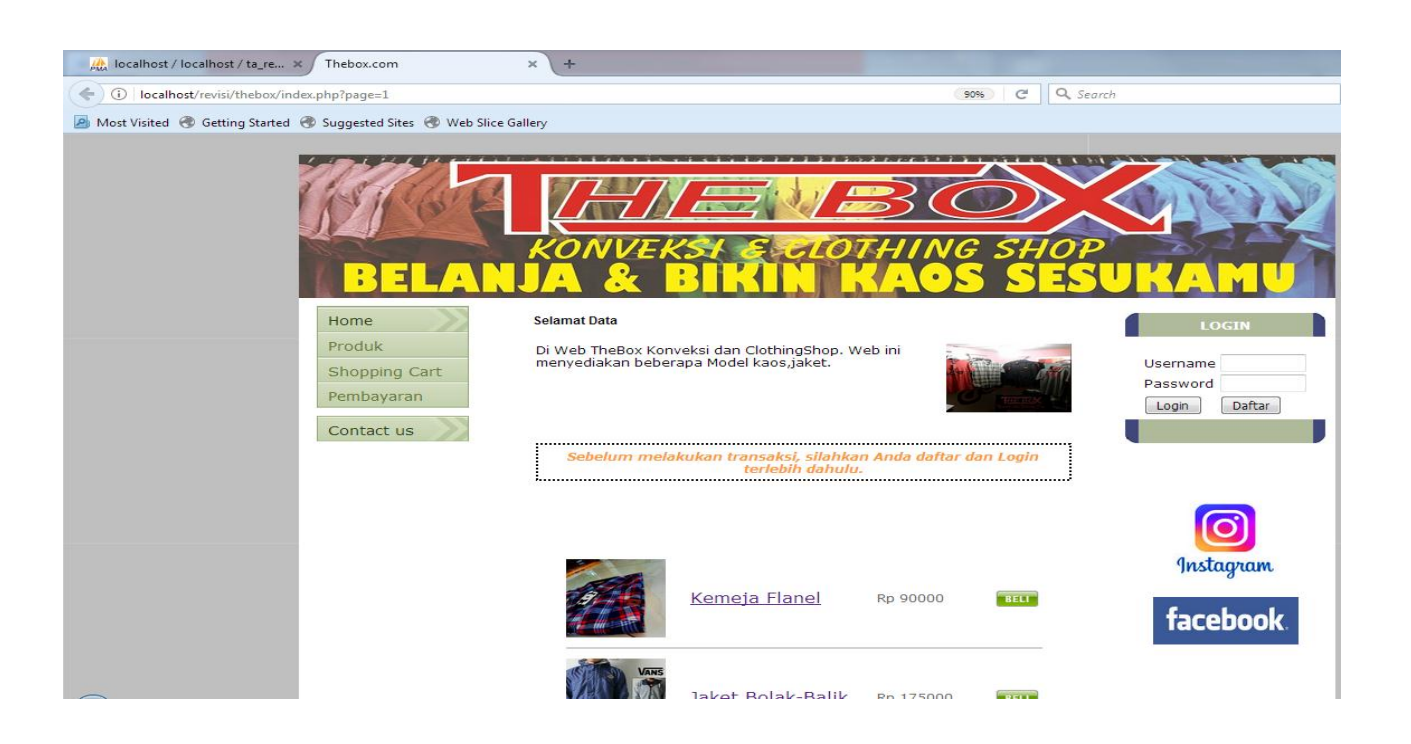

2. Lakukan registrasi member untuk dapat melakukan transaksi pemesanan. Melalui menu registrasi > daftar.

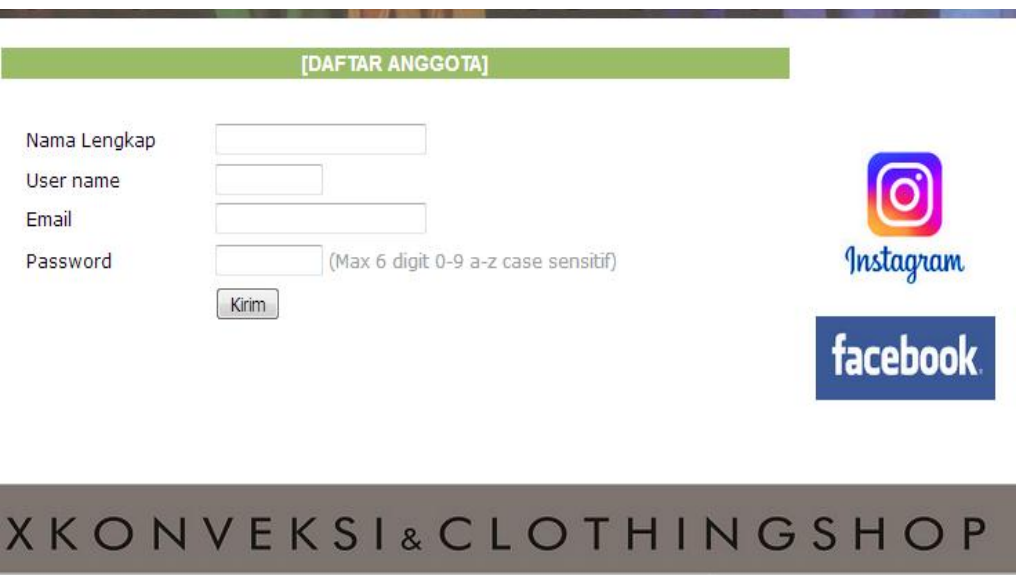

3. Login dengan username dan password yang telah dibuat

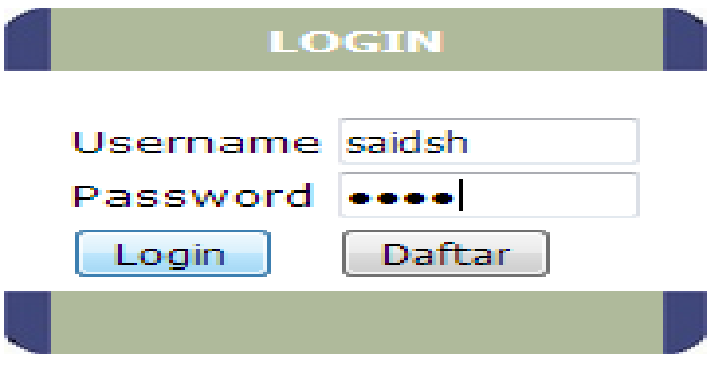

4. Lakukan proses pemesanan dengan memilih Kaos,Jaket yang akan dipesan pada halaman produk

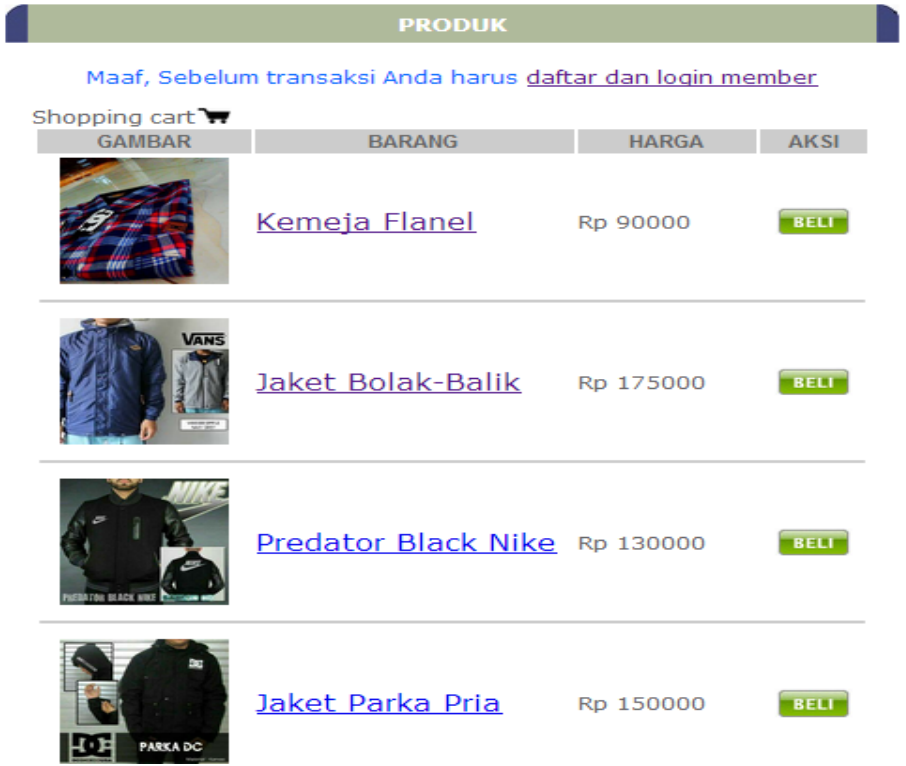

Ketik nama produk untuk melihat info detail produk

## **Predator Black Nike**

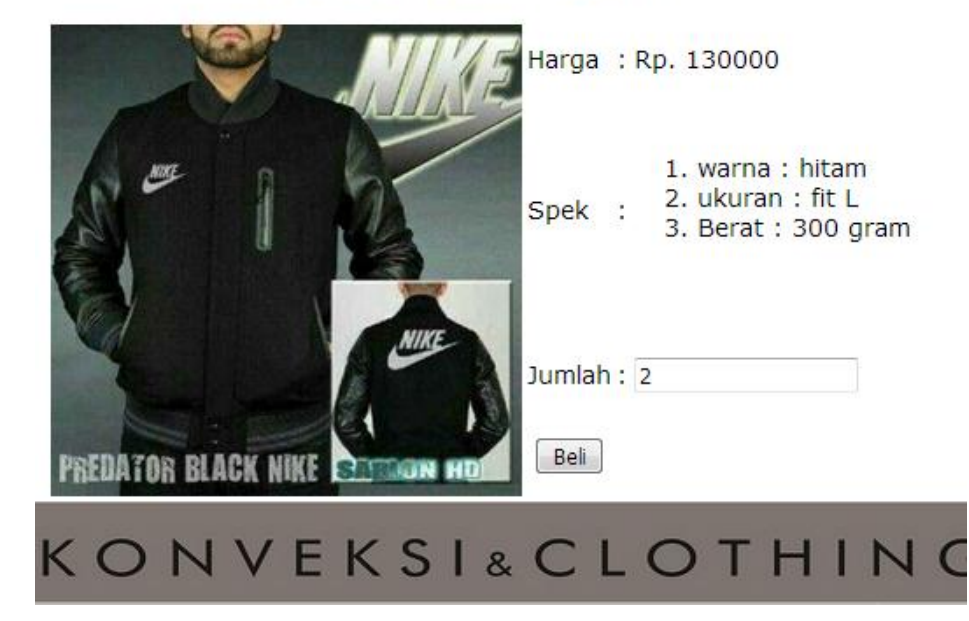

## 5. Masuk proses transaksi

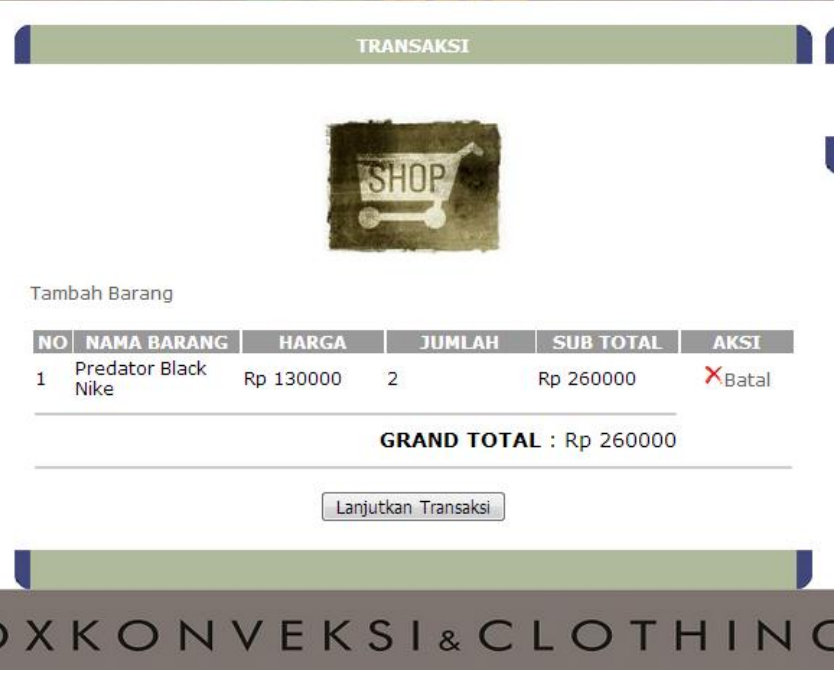

6. Masukkan data pengiriman

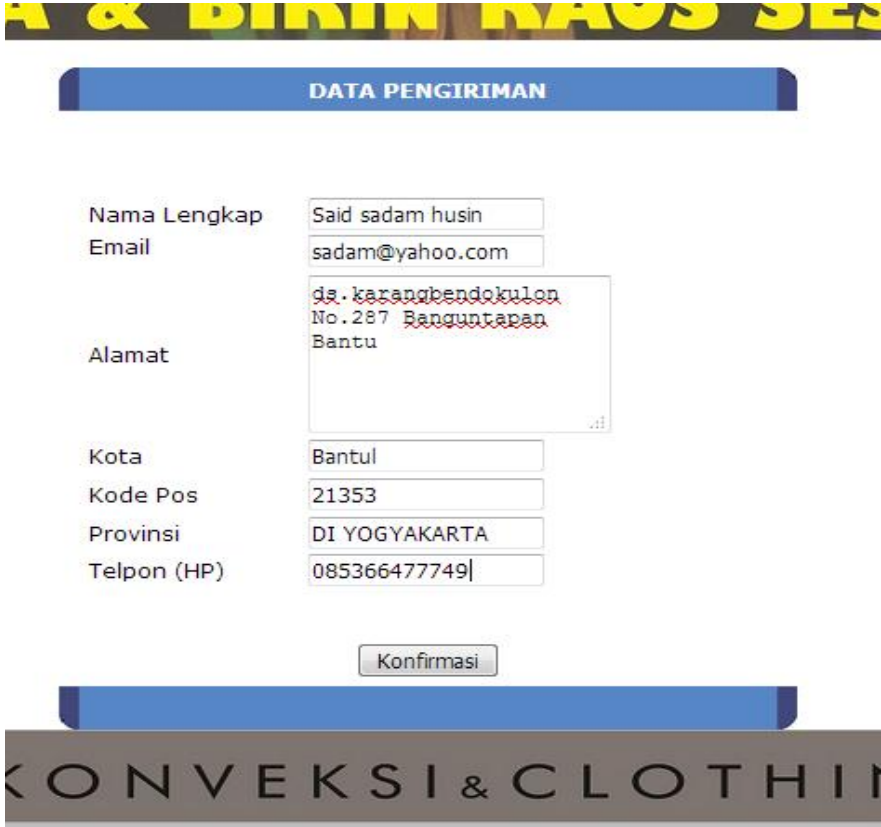

7. Setelah itu masuk ke halaman konfirmasi bayar

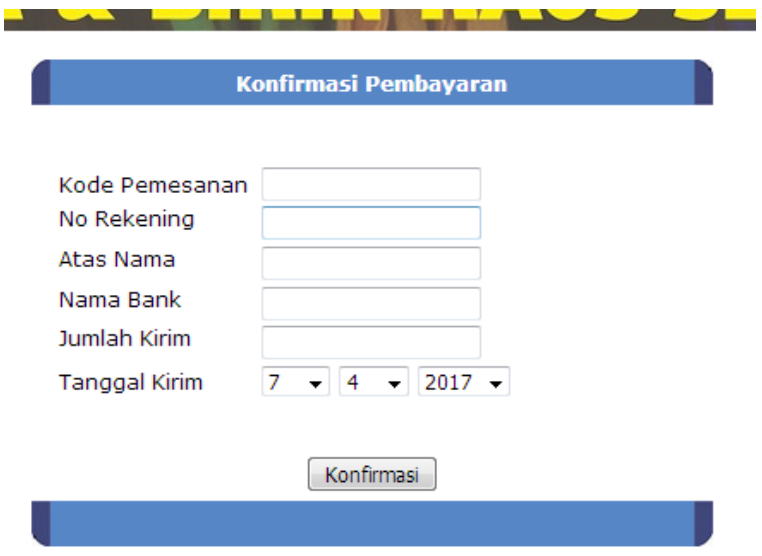

Setelah pembayaran dikonfirmasi barang akan segera dikirim

## Konfirmasi pembayran dari member masuk ke halaman admin

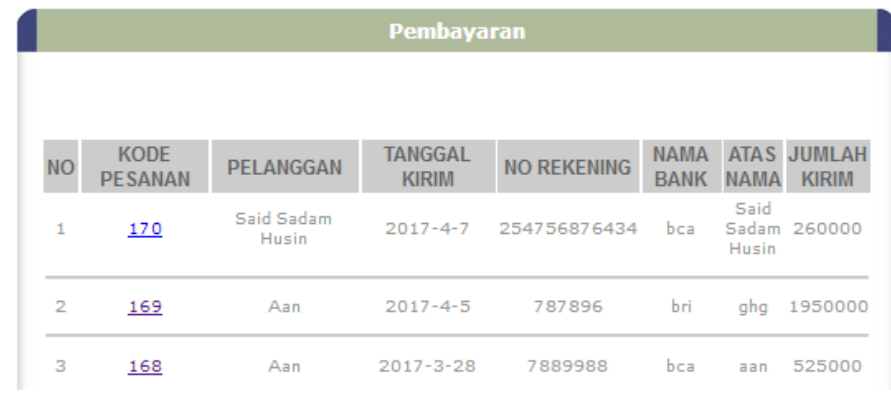

## Admin akan merubah status konsumen menjadi kirim ( barang sudah dikirim)

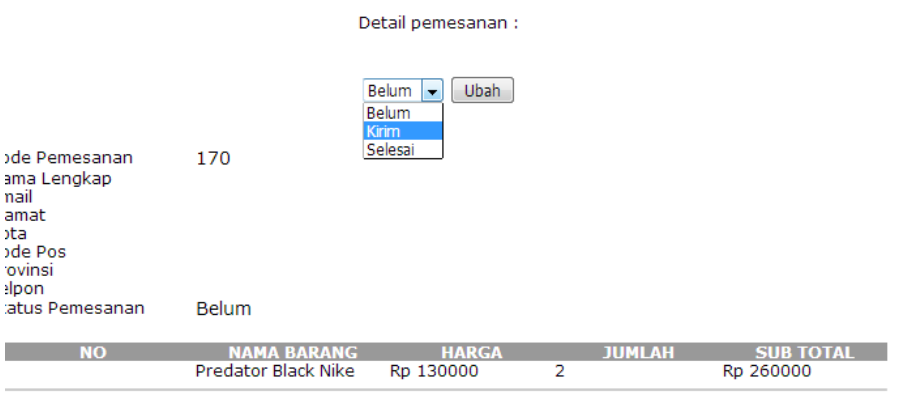

**GRAND TOTAL: Rp 260000**